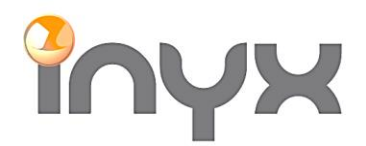

info@inyx.ch www.inyx.ch

#### **Eelectron Heizungsaktor mit integrierter Regelung** (HA04A01KNX / HA08A01KNX)

#### Regler Konfigurieren:

## Für die Regler Funktion werden die analogen Eingänge verwendet:

1.1.54 REG-Modul 4 Eingänge / 4 Triac Ausgänge - A01 > Konfiguration der analogen Eingänge > Konfiguration der analogen Eingänge

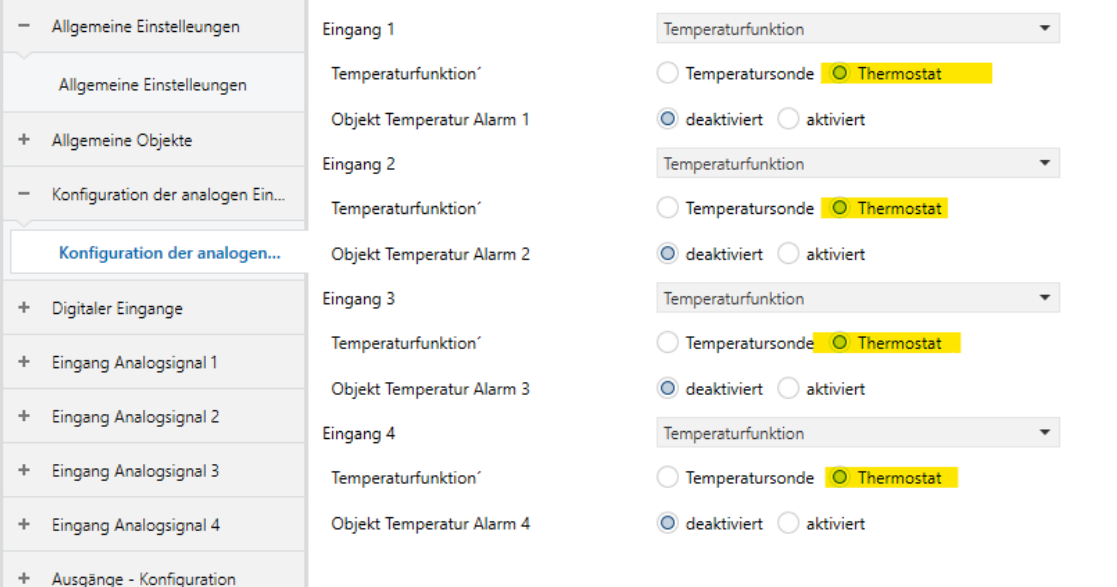

+ Ausgänge

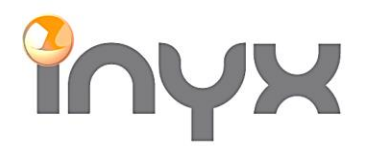

info@inyx.ch www.inyx.ch

## Die aktuelle Bezugstemperatur kann wahlweise von einer angeschlossenen Sonde oder von einem KNX Objekt bezogen werden:

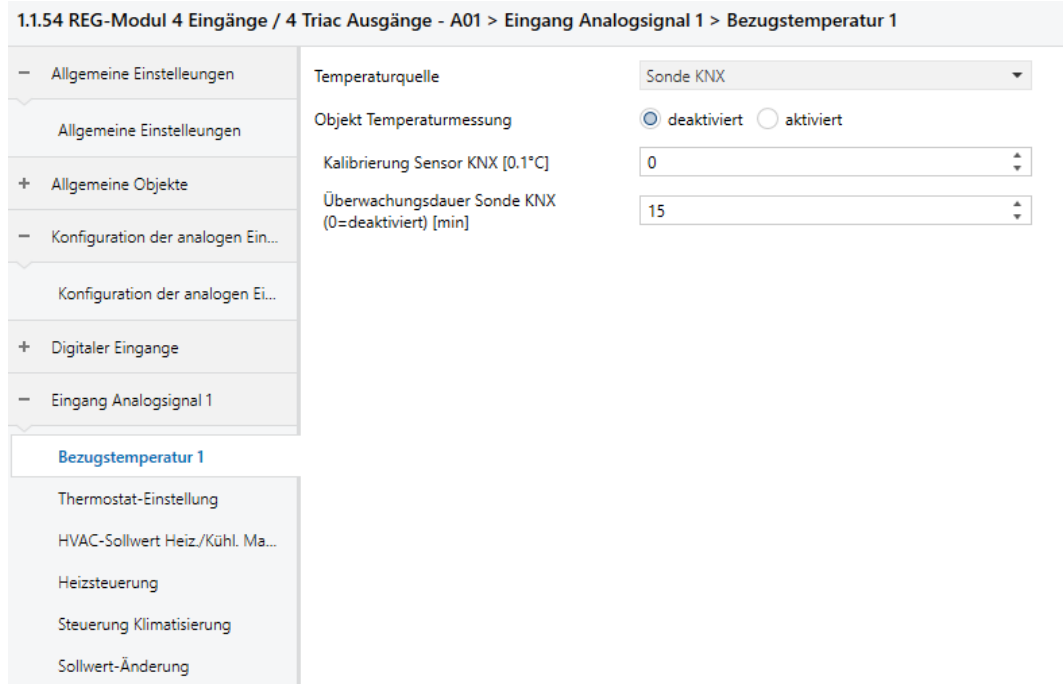

Hinweis: Da der Aktor nur 4 analog Eingänge besitzt müssen bei Bedarf weitere Thermostaten Regler über die Logik Funktion aktiviert werden:

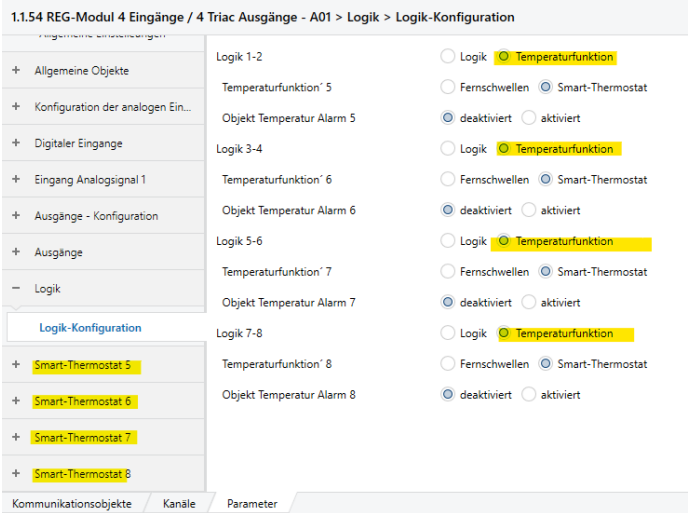

Die Parametereinstellungen sind gleich wie bei den analog Eingänge.

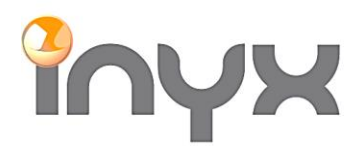

info@inyx.ch www.inyx.ch

# Thermostaten Einstellungen vornehmen:

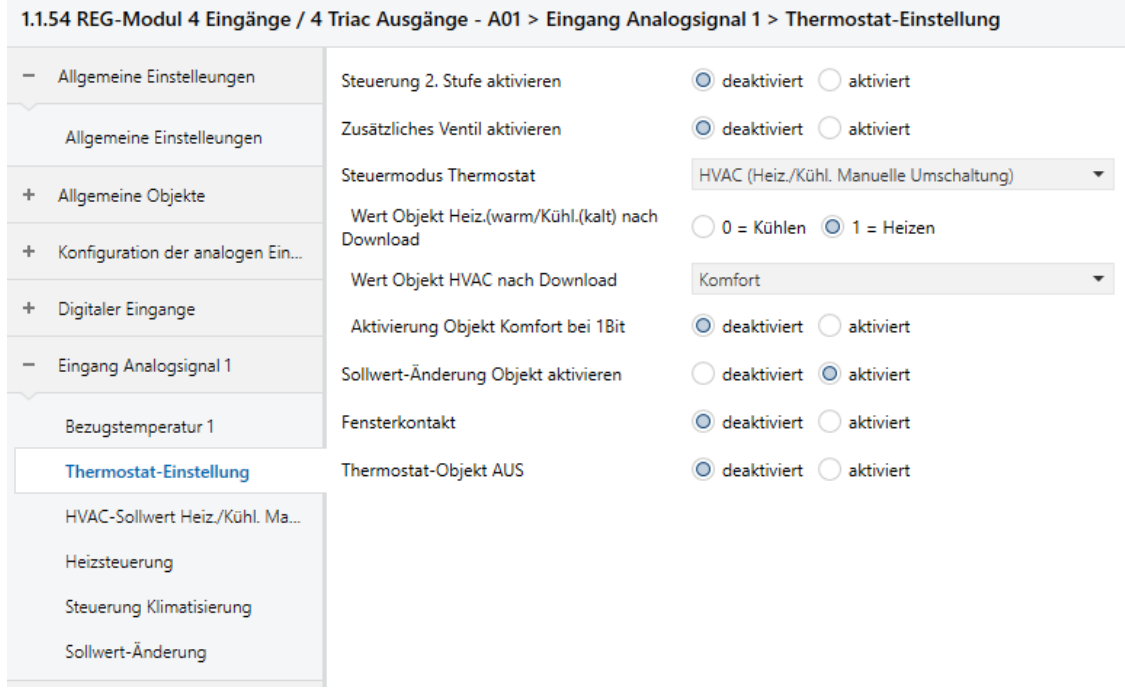

# Sollwerteänderungen vorzugsweise als Absolut Werte vornehmen:

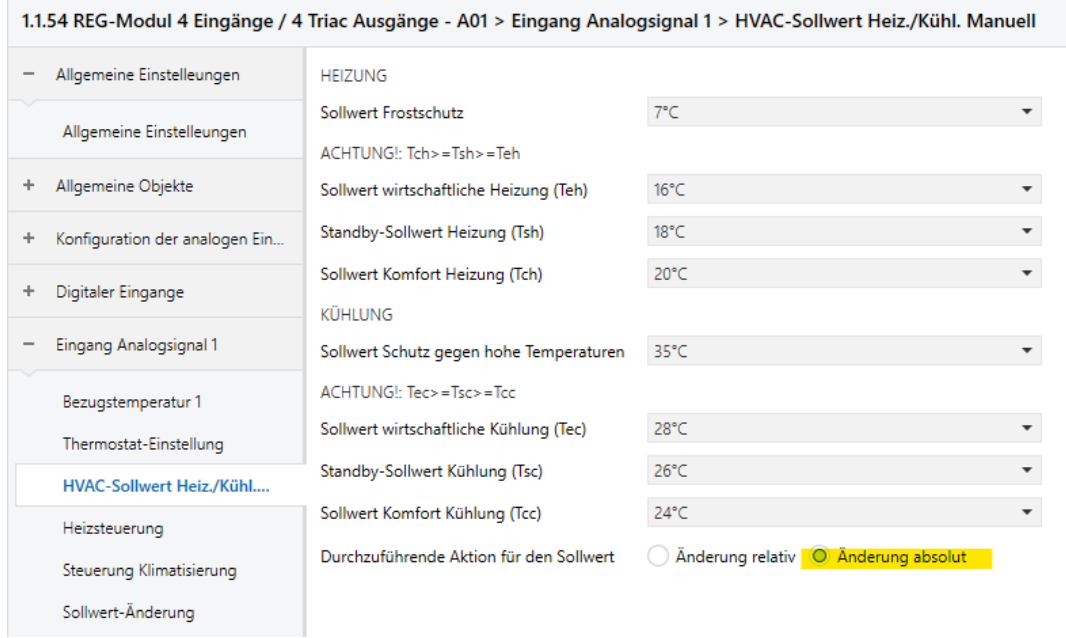

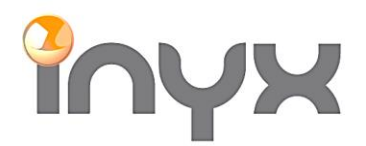

Inyx AG Hintermättlistrasse 1 CH-5506 Mägenwil

Telefon +41 62 887 26 50 Fax +41 62 887 26 51 info@inyx.ch www.inyx.ch

#### Es wird empfohlen den Steueralgorithmus als 1 Byte zu verwenden:

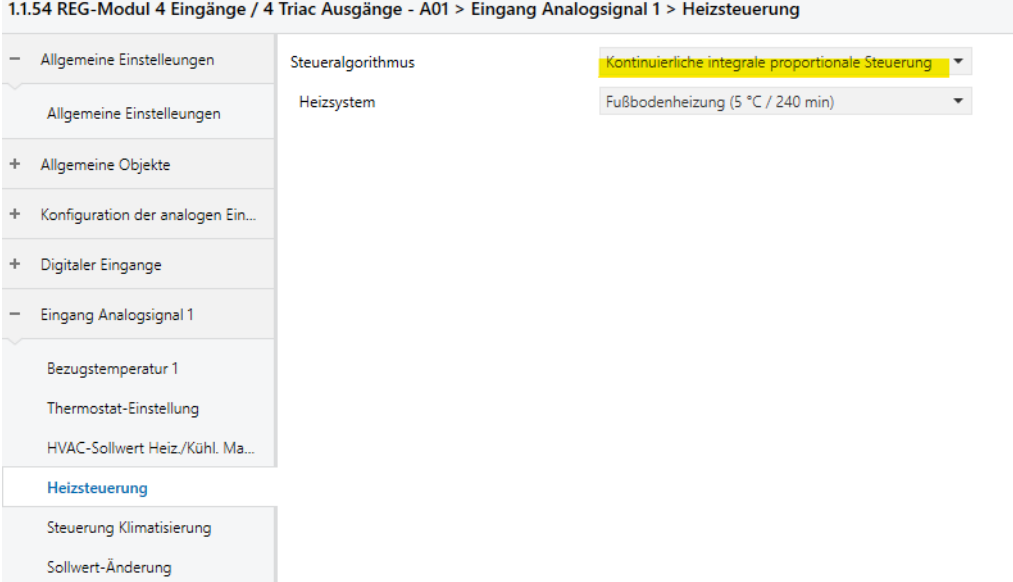

# Format Sollwert Änderung als 2 Byte:

#### 1.1.54 REG-Modul 4 Eingänge / 4 Triac Ausgänge - A01 > Eingang Analogsignal 1 > Sollwert-Änderung - Allgemeine Einstelleungen Sollwert-Änderung bei Wechsel Kühl./Heiz.  $\odot$  Kein Zurücksetzen  $\odot$  zurücksetzen zurücksetzen Sollwert-Änderung mit wirtschaftlich HVAC Allgemeine Einstelleungen  $\odot$  Kein Zurücksetzen  $\odot$  zurücksetzen zurücksetzen + Allgemeine Objekte Einstellung zugelassen  $-/+3°C$  $\star$ Gegentand 1 Bit - erhöhen / verringern Konfiguration der analogen Ein...  $+$ Sollwert-Änderung - Format Objekt O Objekt 2 Bytes - Temperaturwert ÷ Digitaler Eingange Änderung SW - beim Einschalten deaktiviert O aktiviert beibehalten Eingang Analogsignal 1 Bezugstemperatur 1 Thermostat-Einstellung HVAC-Sollwert Heiz./Kühl. Ma... Heizsteuerung Steuerung Klimatisierung Sollwert-Änderung

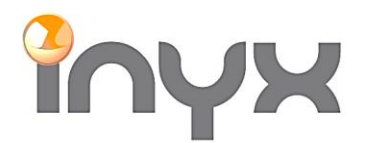

info@inyx.ch www.inyx.ch

# Ausgänge konfigurieren:

Für normale Stellantrieb kann die Standard Konfiguration verwendet werden:

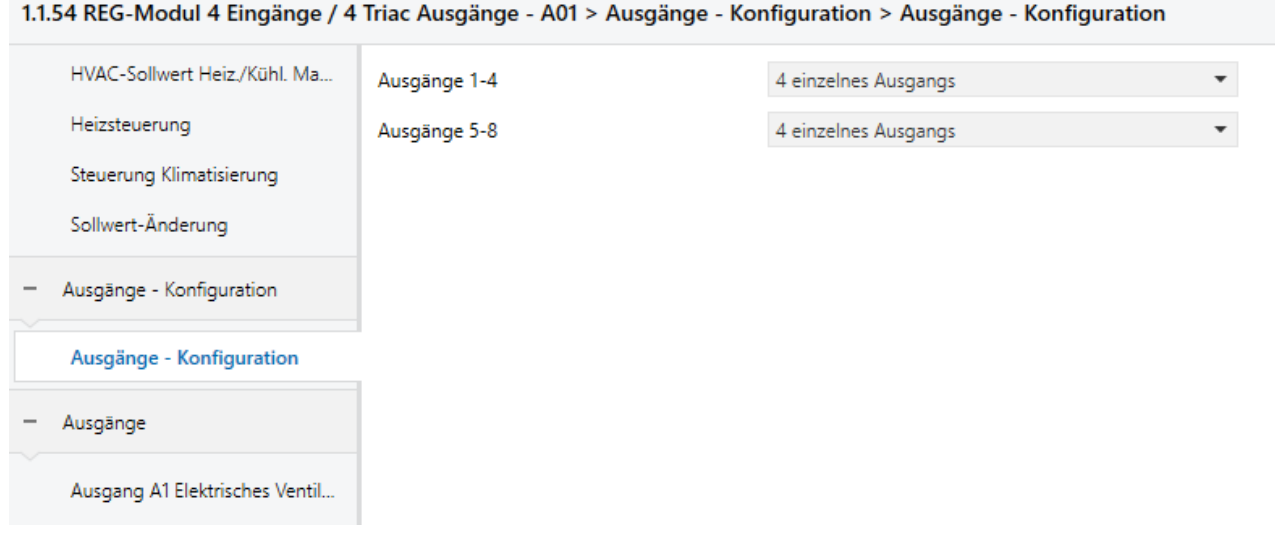

Ventiltyp anhand vom Datenblatt ermitteln:

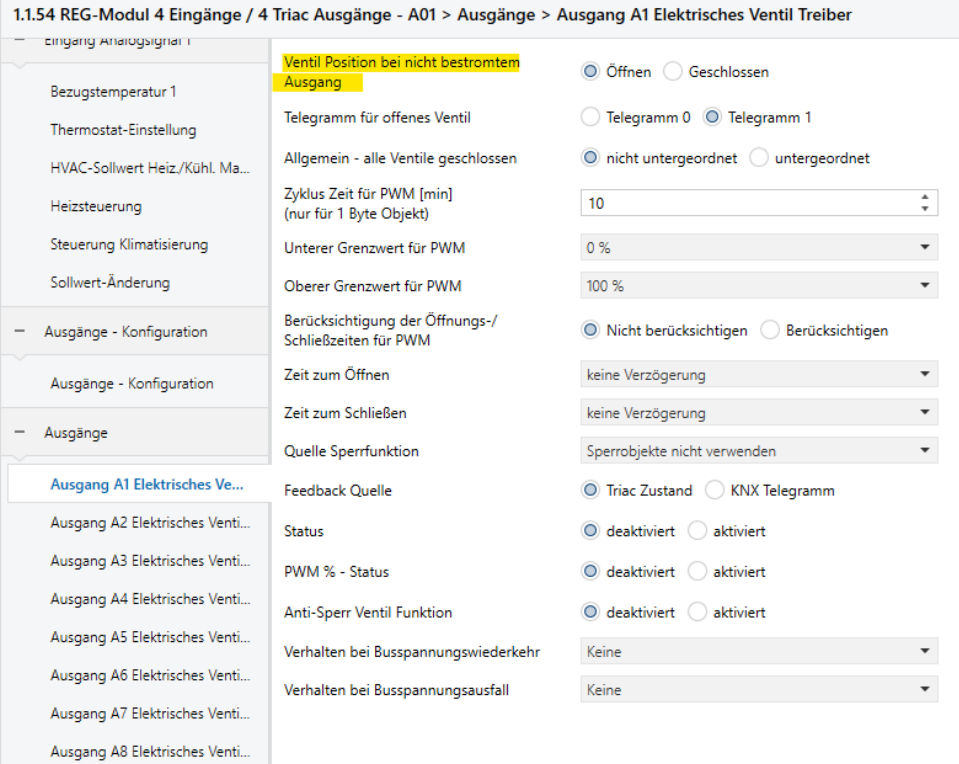

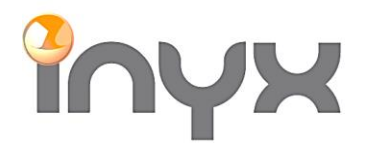

Inyx AG

info@inyx.ch www.inyx.ch

#### Verknüpfungen erstellen:

#### Regelfunktion (Thermostat):

#### Die Betriebsart wieder über ein Objekt geführt welches eine Betriebsart Änderung empfängt wie auch den Status rückmeldet (passiv):

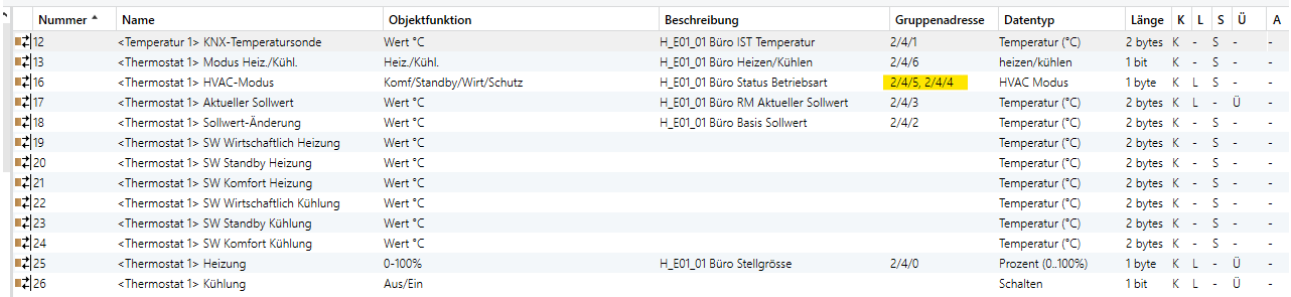

#### Ausgang:

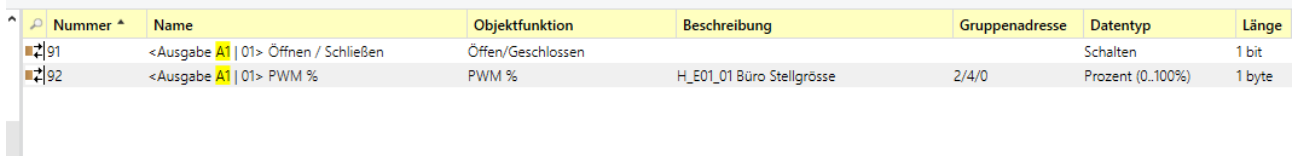

# **Wichtig: Der Sollwert wird nicht angezeigt oder ergibt NULL solange kein aktueller Temperaturwert zum Regler gesendet wird!**

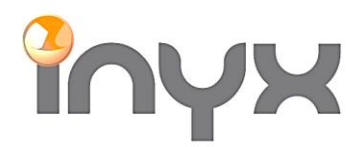

Inyx AG

info@inyx.ch www.inyx.ch

# **Einbindung mit einem GVS Thermostat CHTPB-04/00.2.00 CH**

Der Thermostat wurde als vollwertiger Thermostat konzipiert. In diesem Fall wird er jedoch als Nebenstelle verwendet. Die Parametereinstellungen bleiben gleich:

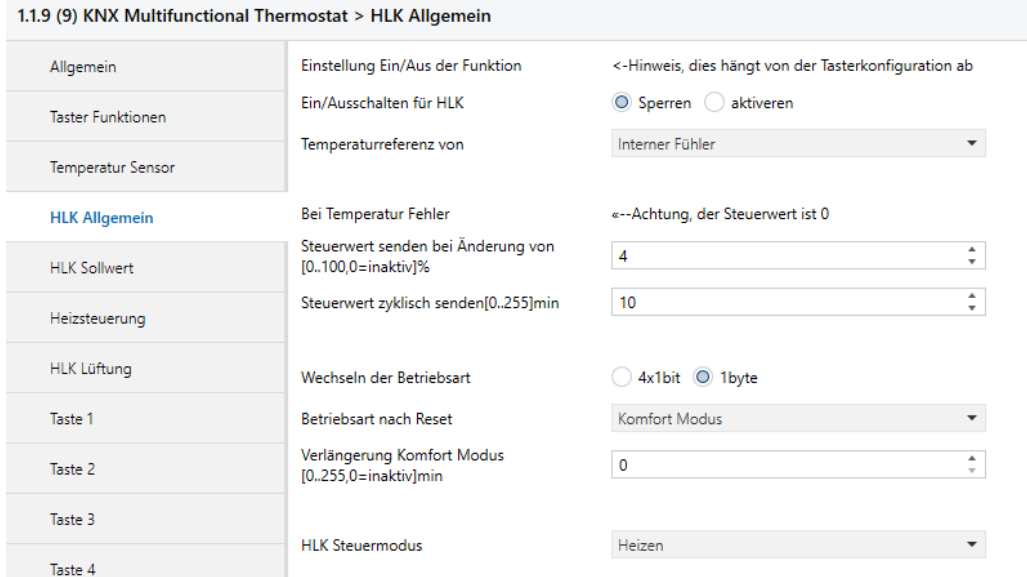

#### Die Vorgegebene Sollwerte müssen mit diejenigen vom Aktor übereinstimmen:

#### 1.1.9 (9) KNX Multifunctional Thermostat > HLK Sollwert

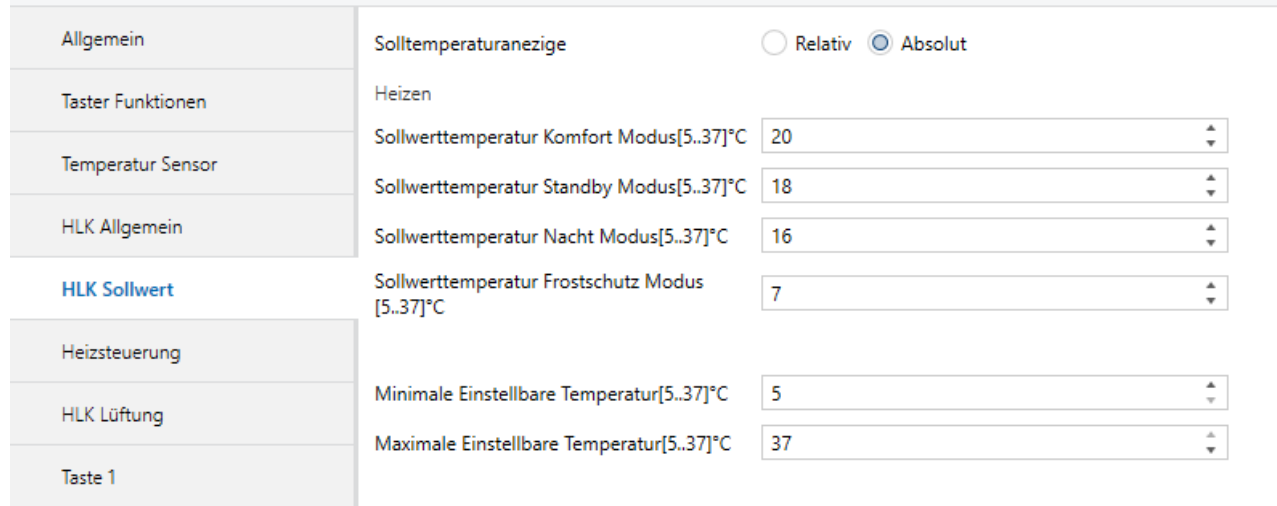

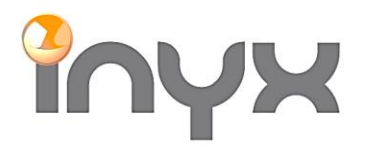

info@inyx.ch www.inyx.ch

# Die Steuerungsart wird nicht gebraucht und kann mit den Standardwerten belassen werden:

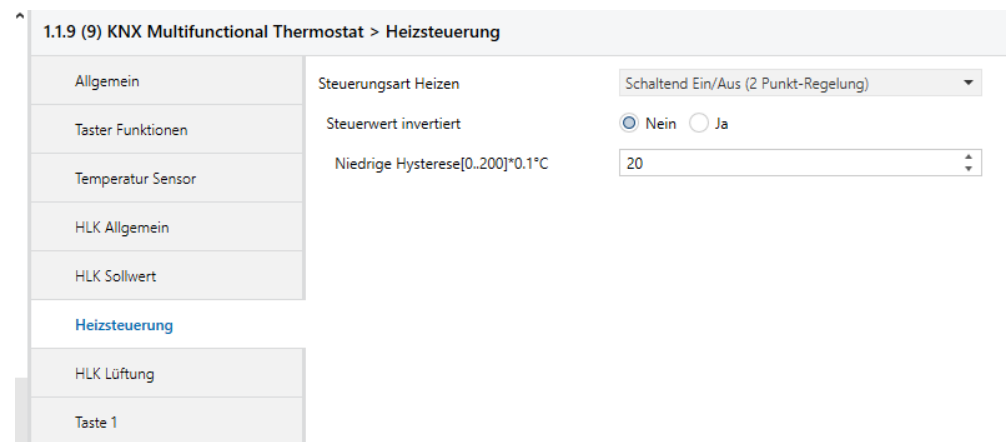

# **Verknüpfungen:**

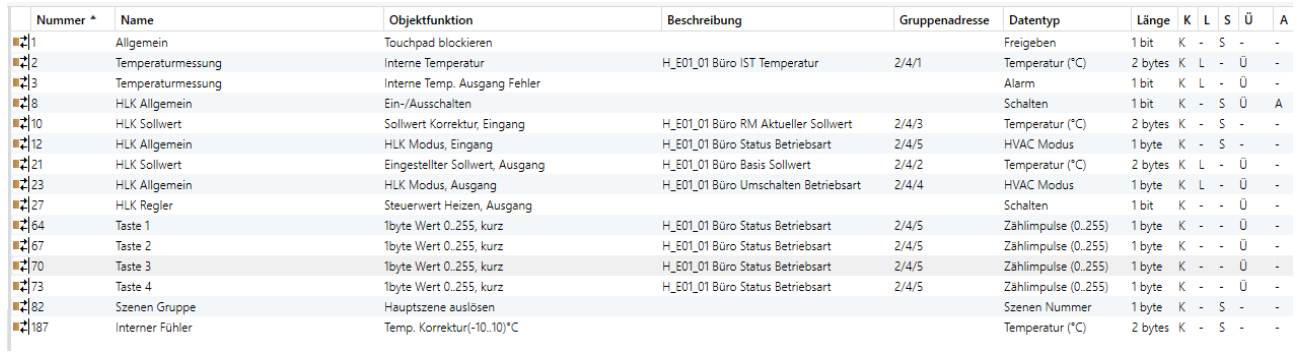

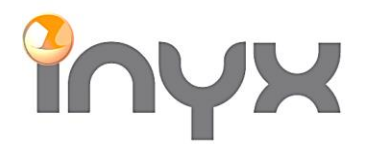

info@inyx.ch www.inyx.ch

# Der Thermostat selbst hat keine Betriebsartenumschaltung. Die Tasten können jedoch dazu verwendet werden:

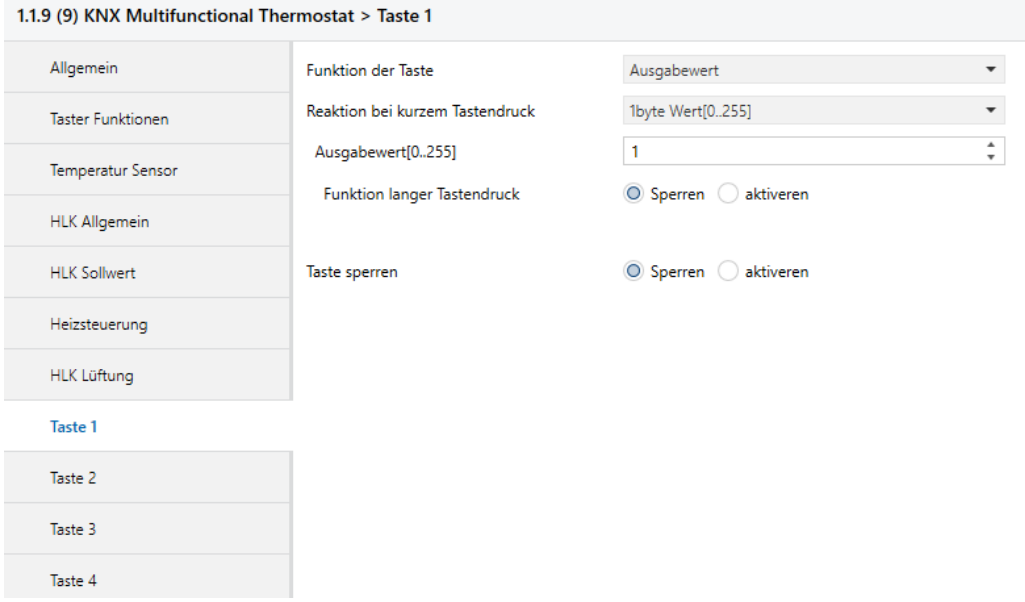

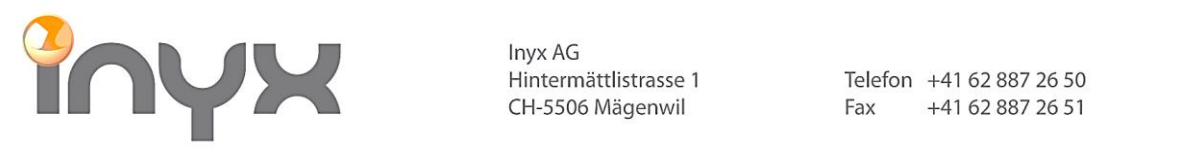

info@inyx.ch www.inyx.ch

# **Einbindung mit dem Thinknx Server:**

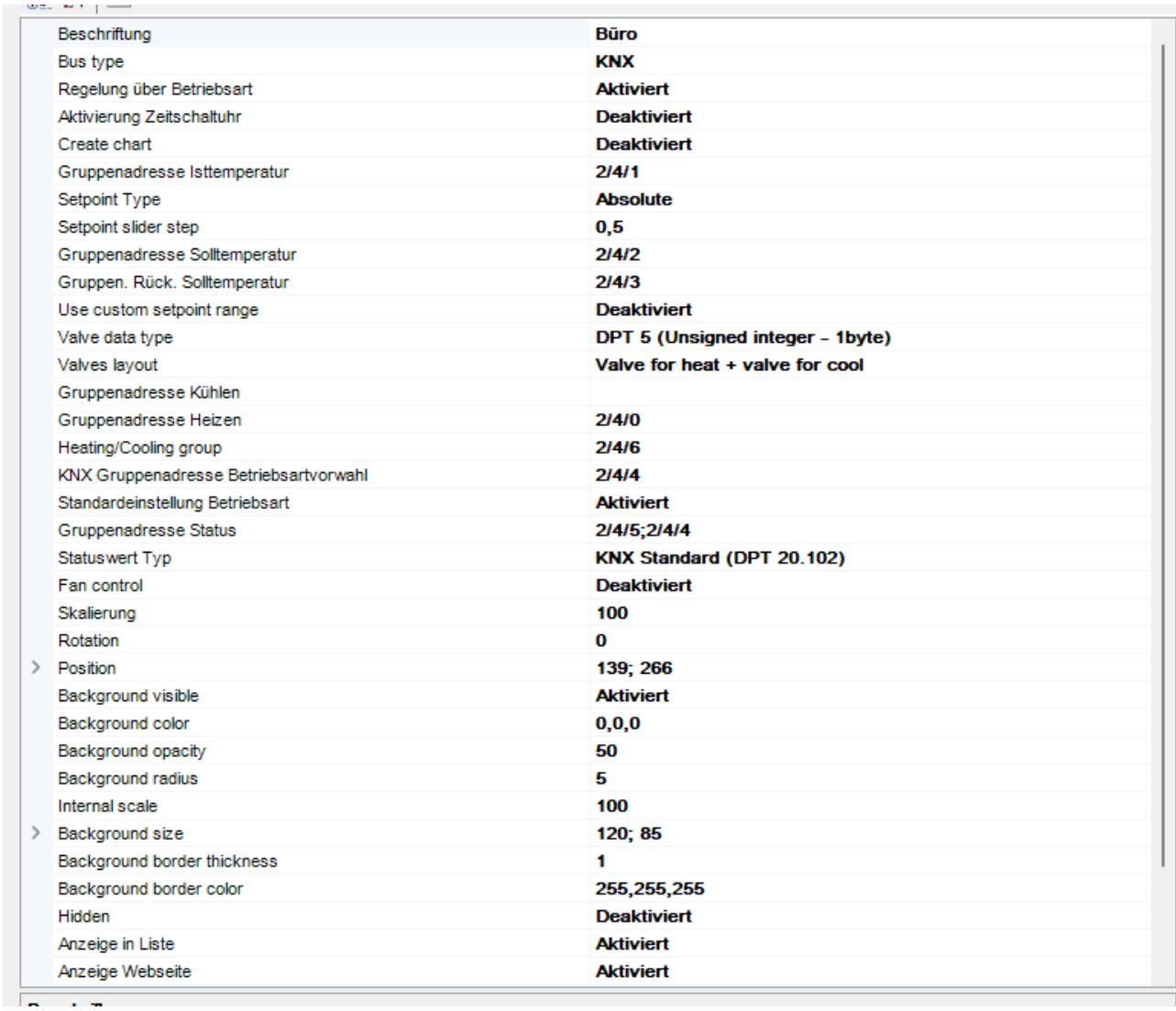

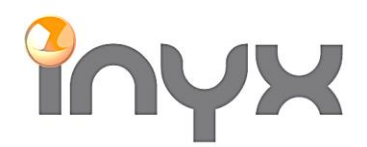

Inyx AG<br>Hintermättlistrasse 1 CH-5506 Mägenwil

Telefon +41 62 887 26 50 +41 62 887 26 51 Fax

info@inyx.ch www.inyx.ch

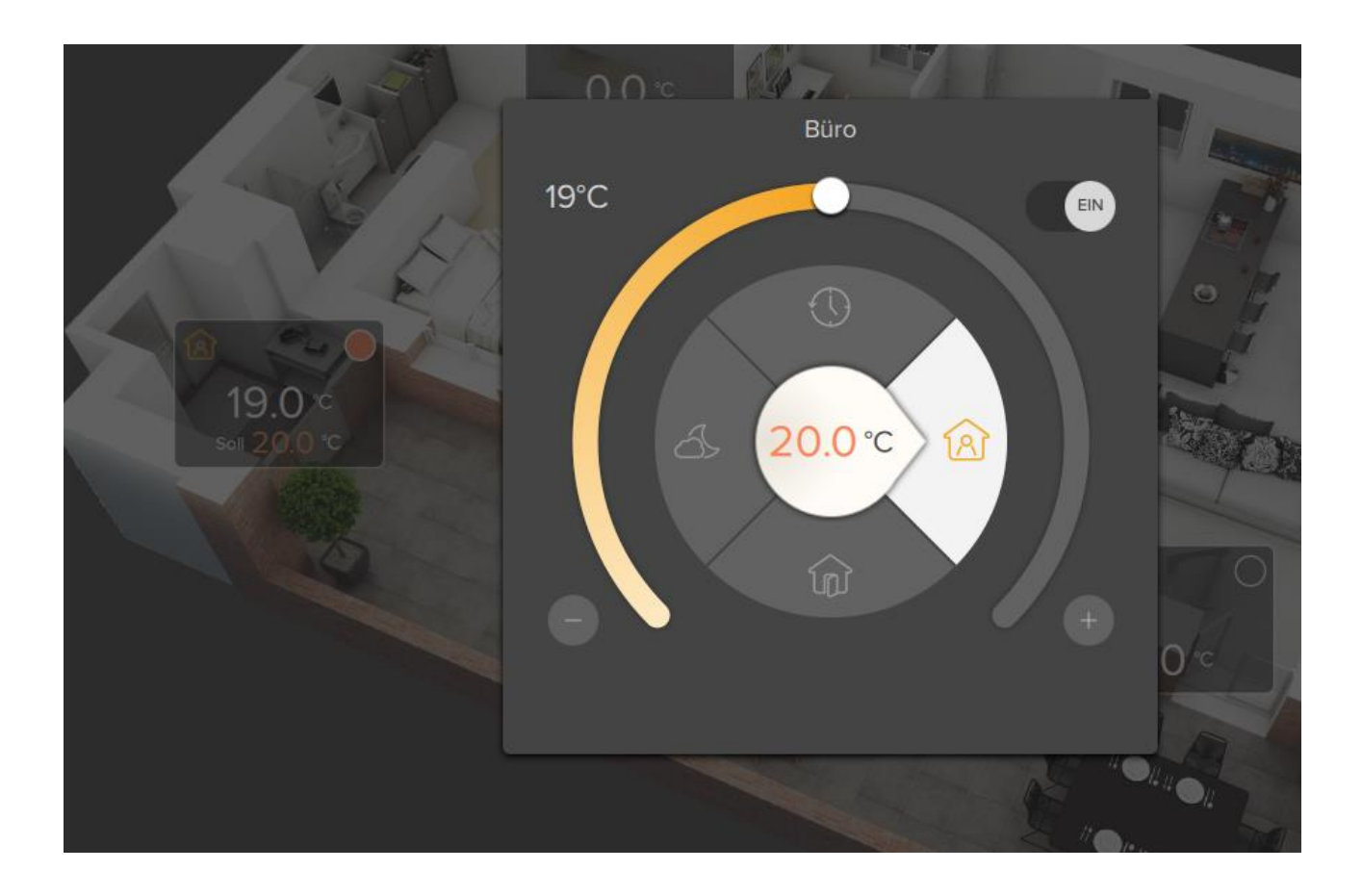